## **Admin Toolbox Release Notes 2.10.0**

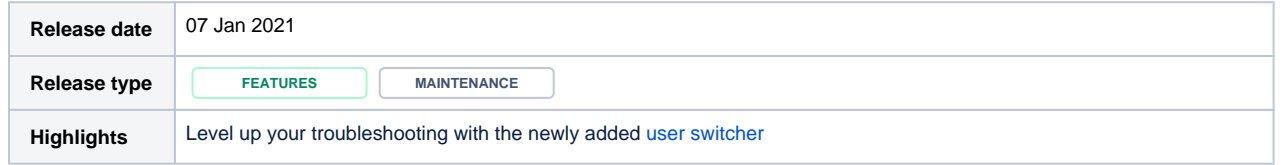

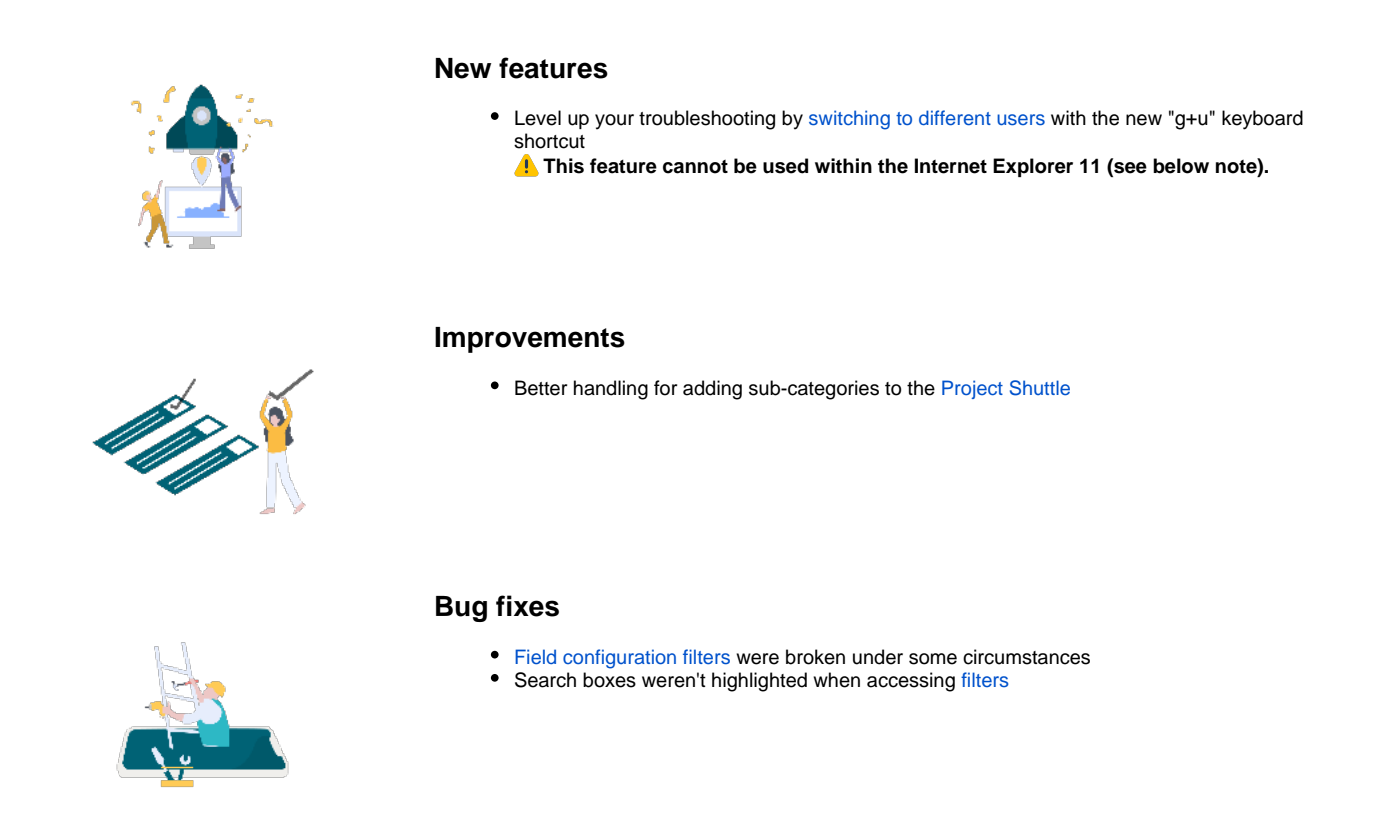

End of support for Internet Explorer 11

As part of our **Admin Toolbox 2.10.0** release IE11 is longer longer officially supported. The new **user switcher** introduced in this release contains logic that will **very likely break the Jira UI when used in IE11**.

Please use an alternative and modern browser to use the full power of Admin Toolbox.

We apologize for the inconvenience you may experience by this end of support.

## **Workaround for continue using IE11**

We are aware that few teams still rely on the usage of the Internet Explorer and don't have the possibility to use another browser.

Therefore, if you want to use Admin Toolbox in combination with IE11, you have to **disable the new user switcher feature**. This can be done with the following steps:

- Head over to the Jira Administration > Manage Apps > Search for "Admin Toolbox"
- Expand the modules section
- Disable the following Admin Toolbox modules
	- User switcher web resource
	- User Switcher
	- Keyboard Shortcut Switch User

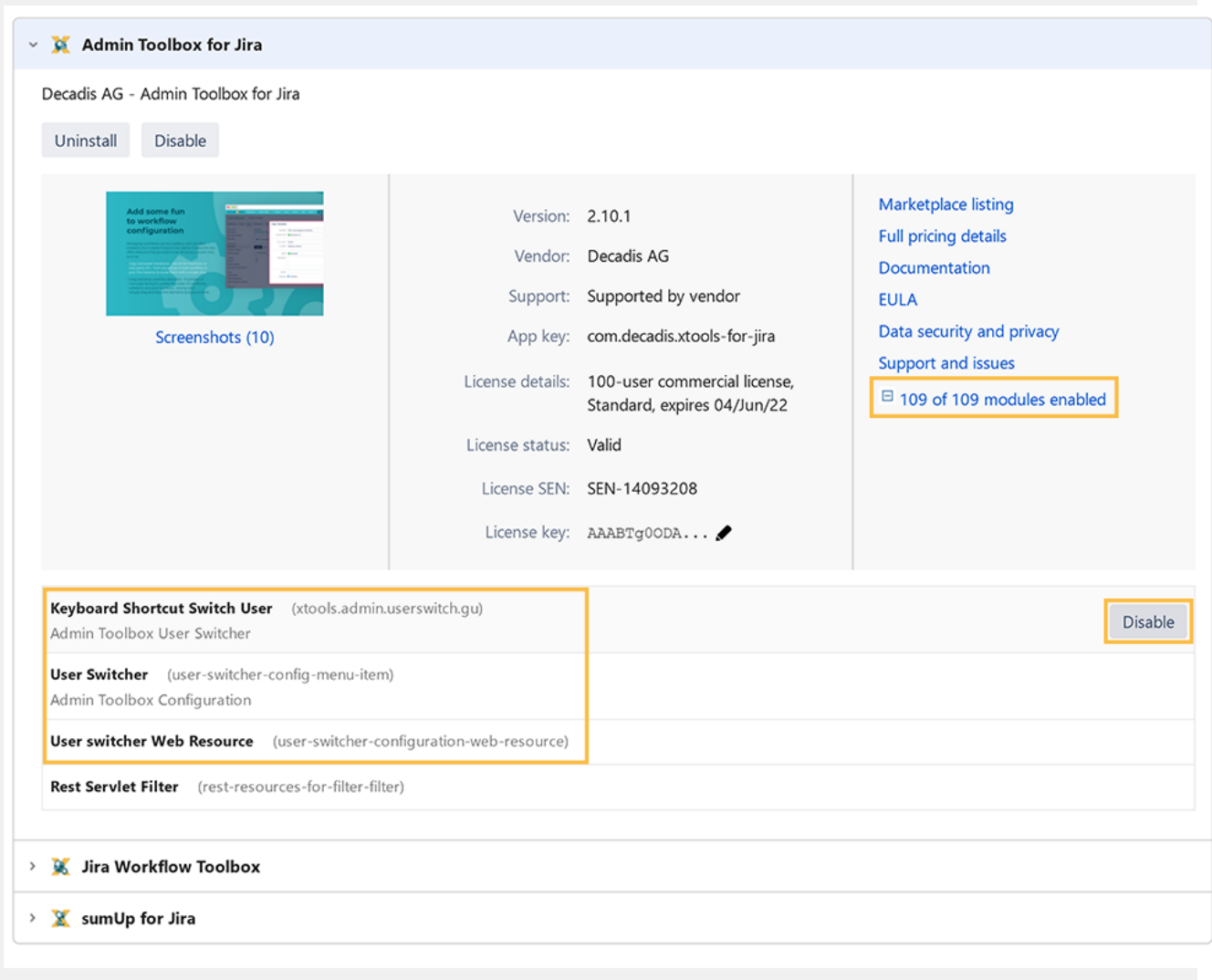